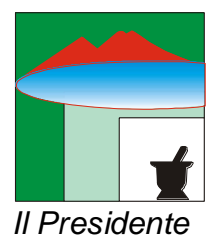

FEDERFARMA NAPOLI

Associazione Sindacale dei Titolari di Farmacia della Provincia di Napoli

*Il Presidente* Napoli, 12 maggio 2017

Ai Titolari di Farmacia di Napoli e Provincia

Prot: 221/17 Oggetto: **Cambio "Parola chiave" SOGEI**

Caro Collega,

**Ti ricordo che a decorrere dal 18 maggio p.v. la "parola chiave" SOGEI fino ad ora utilizzata dal Tuo software gestionale non sarà più valida e, pertanto, al fine di non compromettere la continuità della connessione della Tua farmacia con il sistema TS, entro e non oltre tale data, dovrai provvedere a modificarla** avendo cura:

- prima di procedere alla citata variazione di parola chiave che tutti i terminali preposti alla spedizione delle ricette risultino disconnessi fino all'ultimazione della procedura;
- prima di riattivare la connessione dei terminali preposti alla spedizione delle ricette verificare che gli stessi risultino essere aggiornati con la nuova parola chiave.

A tale proposito, Ti evidenzio i passaggi necessari all'espletamento dell'intera procedura:

1) Collegarsi al sito [www.sistemats.it](http://www.sistemats.it/) accedendo nell' area riservata;

2) Cliccare il tasto accesso con credenziali;

3) Immettere nei due campi disponibili il codice identificativo ( il quale rimarrà immutato ) e l'attuale parola chiave da Te fino ad ora utlizzata;

4) Ottenuto l'accesso cliccare sulla parte alta del video sulla maschera del codice PIN per accedere al proprio "profilo utente";

5) Cliccare nella parte alta del video "cambio password";

6) Immettere la vecchia parola chiave, la nuova parola chiave e confermare la citata nuova parola chiave inserita avendo cura di attenersi a tali indicazioni:

- La password ( parola chiave ) deve avere una lunghezza minima di 8 caratteri.

- La password non può contenere il proprio nome, cognome o codice fiscale.

- La password deve rispettare le regole della complessità , quindi rispettare almeno

3 di queste 4 regole: deve contenere caratteri maiuscoli, caratteri minuscoli, caratteri numerici e i caratteri speciali ( !@#\$%^ +-=?,. ).

Per ultimare la procedura occorre cliccare nella barra del menu "gestione domande", attenendosi alle seguenti indicazioni:

a) E' necessario settare le domande e risposte per il recupero automatico della Parola Chiave, in caso di smarrimento di quest'ultima. Per effettuare tale operazione basta cliccare sul tasto Gestione Domande;

b) Le domande da inserire, e le relative risposte, sono a libera scelta del farmacista e potranno essere utilizzate per recuperare l'ultima Parola Chiave inserita in caso di smarrimento.

Una volta evasa la procedura sul sito SOGEI, è opportuno contattare laTua software house al fine di provvedere all'inserimento della nuova "parola chiave" all'interno del Tuo gesionale.

Grato per l'attenzione, Ti invio i miei più cordiali saluti.

Michele Di Iorio